# **1.** 引言

### **1.1** 為投資者戶口持有人提供的中央結算系統服務

#### 一. 股份調撥

結算公司為所有投資者戶口持有人,提供在中央結算系統內以賬面形式進行股份調撥的服務。 投資者戶口持有人的特有人 1可先將投資者交收指示輸入系統,進行股份轉移。投 資者交收指示可分為兩類:

- 1) 投資者交收指示(須確認)由非投資者戶口持有人輸入,並必須由投資者戶口持有人確 認。
- 2) 投資者交收指示(毋須確認)可由投資者戶口持有人或非投資者戶口持有人輸入及毋須確 認。投資者戶口持有人輸入時須符合以下條件:
	- i) 投資者交收指示(毋須確認)必須為交付指示
	- ii) 須透過「投資者交收指示交收對手名單」功能輸入不多於三個指定的對手之參 與者編號
	- iii) 款項交收必須為毋須付款(FOP)

### 一甲**.** 多櫃檯合資格證券轉換服務

結算公司可接納投資者戶口持有人就同一發行人所發行屬於相同類別的多櫃檯合資格證券由一 個多櫃檯合資格證券的股份編號 轉換到另一個多櫃檯合資格證券的股份編號 的指示。

### 二. 款項交收

結算公司輔助投資者戶口持有人和非投資者戶口持有人進行款項交收。每位投資者戶口持有人 必須開設一個指定銀行戶口作為款項交收之用。中央結算系統會把電子收付款指示、直接扣賬 指示、直接存賬指示或票據交換所自動轉賬系統付款指示,透過其指定銀行發給香港銀行同業 結算有限公司辦理。

### 三. 存放及提取實物股票

結算公司接受以投資者戶口持有人或香港中央結算(代理人)有限公司名義登記的股票,存入中央 結算系統。在再次登記過戶完成後,股票會被存入投資者戶口持有人的股份戶口並可利用其可 動用的股份戶口結餘進行股份交收。投資者戶口持有人亦可根據其可動用的股份結餘提取實物 股票。

### 四. 代理人服務

結算公司為存放股票於中央結算系統內的投資者戶口持有人提供全面的代理人服務,其中包括 代收股息/紅股、認購及投票。

對於需要投資者戶口持有人作出決定的公司行動,結算公司會向投資者戶口持有人發出結單, 通知他們有關的公司行動和給予結算公司指示的最後限期。 投資者戶口持有人也可參閲活動結 單以獲取相關的公司行爲活動的通知。

投資者戶口持有人欲為其將來有關附有收取票據選擇權的股息權益,選擇為其個別或所有股份 之全數收取票據權益以代替現金股息,可用指定的表格遞交常設指示到結算公司的客戶服務中 心。

#### 五. 結單

在有關股票、代理人或款項交收執行後的翌日,結算公司會寄出有關的活動結單予投資者戶口 持有人。此外,本公司亦會於按月寄上月結單,詳列該月款項記賬、股份戶口活動及所有股份 結餘。投資者戶口持有人如選擇不再收取郵寄月結單,可透過中央結算系統互聯網系統閱覽結 單。

### **1.1** 為投資者戶口持有人提供的中央結算系統服務

### 六. 公司通訊

除非投資者戶口持有人表示毋須收取公司通訊,否則結算公司會安排由上市發行人直接郵寄公 司通訊,例如通告和年報,給投資者戶口持有人。

### 七. 已刪除

### 八. 競投外匯基金債券、政府債券、指定債務工具及**/**或債務工具中央結算系統債務工具

投資者戶口持有人可透過投資者戶口參與競投新發行的外匯基金債券、政府債券、指定債務工 具及/或債務工具中央結算系統債務工具。當外匯基金債券、政府債券、指定債務工具及/或債務 工具中央結算系統債務工具在香港聯合交易所上市後,會在中央結算系統以逐項交收的形式進 行交收。投資者戶口持有人和非投資者戶口持有人之間的外匯基金債券、政府債券、指定債務 工具及/或債務工具中央結算系統債務工具調撥會透過投資者交收指示進行。而投資者戶口持有 人和「債務工具中央結算系統」認可交易商之間的外匯基金債券、政府債券、指定債務工具及/ 或債務工具中央結算系統債務工具調撥則會透過轉移指示進行。

### 九· 短訊服務

投資者戶口持有人可選擇接收由結算公司透過短訊服務(SMS)所提供的各項通知,包括:

- 由非投資者戶口持有人輸入的投資者交收指示。有關指示必須由投資者戶口持有人確認
- 已交收的投資者交收指示
- 權益選擇、公司投票指示的內容摘要與截止日期
- 投標公佈
- 未能處理的指示,如直接記除指示

短訊服務祇適用於香港本地的電訊網絡

### 十**.** 披露持股資料

透過提供予上市公司的《參與者持股紀錄報表服務》及推出予公眾人仕的《中央結算系統持股 紀錄查詢服務》,結算公司會向用戶披露參與者於中央結算系統的持股紀錄資料,當中包括參 與者名稱、地址及持股紀錄。結算公司只會在收到戶口持有人的書面同意,才會為其資料作出 有關的披露。

至於那些不願意披露其資料的投資者戶口持有人,(i) 他們的地址將不會向上市公司作出披露, (ii) 他們的持股量將會累計於一總數以作披露,而其身份亦不會向公眾人仕顯示。

### 十一**.** 透過互聯網接駁至中央結算系統

投資者戶口持有人可透過互聯網使用戶口服務。該設施讓投資者戶口持有人無論是安坐家中、 還是身處世界任何角落,皆可利用接通互聯網的電腦收取結單、閱覽通告、確認及輸入「投資 者交收指示」、查詢戶口結餘、查詢發行人公告,以及參與公司活動等。

### **1.2** 與中央結算系統聯繫

### **1.2.1** 「結算通」電話系統

投資者戶口持有人可利用音頻電話,接駁到「結算通」電話系統,輸入或確認投資者交收指示、向中央 結算系統發出指示和查詢其股份戶口情況。投資者戶口持有人可使用音頻電話收聽詳細資料或輸入指 示。

「結算通」操作熱線: 雷2979-7888 *(為投資者戶口持有人而設)* 

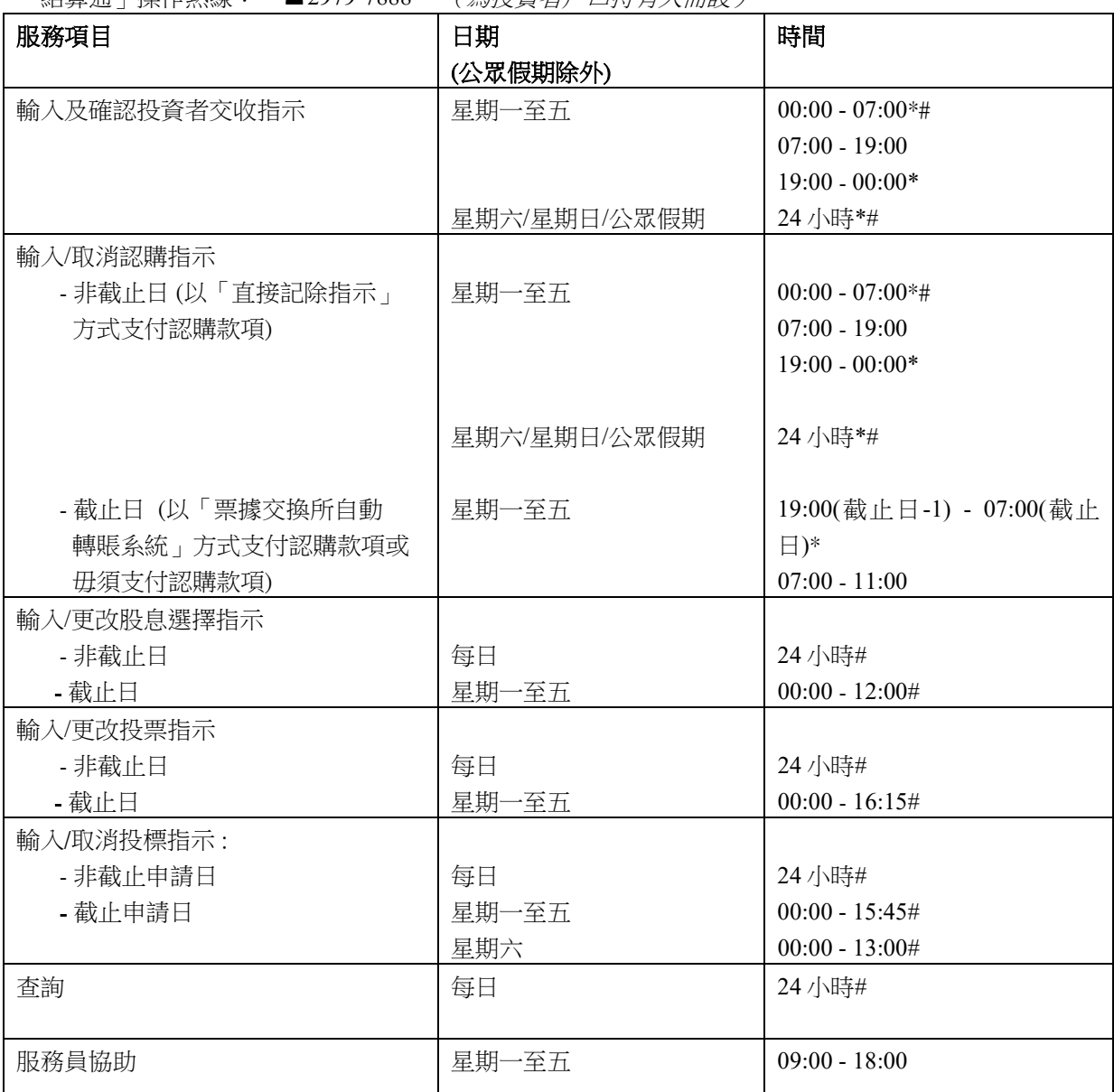

*\**在此期間所輸入的指示將於下一個系統工作時段*(*約早上七時*)*處理

# 結算公司將於星期一至六(包括公眾假期)由 05:00 - 06:00 及星期日由 00:00 - 07:00 進行系統保養維修, 期間將暫停服務。

### **1.2** 與中央結算系統聯繫

**1.2.1** 「結算通」電話系統

投資者服務查詢熱線: 2979-7000 (為公眾人士而設)

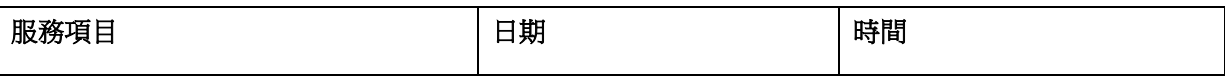

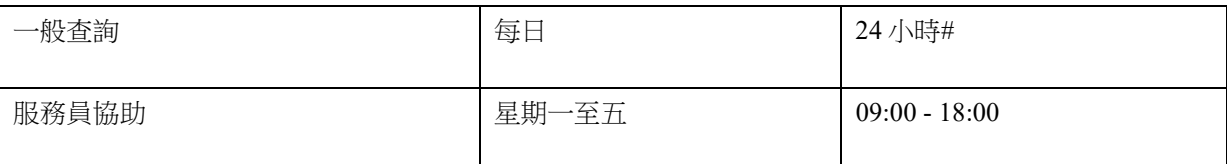

# 結算公司將於星期一至六(包括公眾假期)由 05:00 - 06:00 及星期日由 00:00 - 07:00 進行系統保養維修, 期間將暫停服務。

### 注意事項:

- 使用「結算通」電話系統時,投資者戶口持有人可在任何時候按「0」字,與客戶服務主任聯絡。
- 存入股票只可在存管處服務櫃檯辦理。
- 如有任何查詢,投資者戶口持有人應致電「結算通」電話操作熱線(2979-7888)。此熱線是專為投資 者戶口持有人而設。
- 下列兩個時間內所輸入的投資者交收指示及認購指示將於系統下一個工作時段(約上午七時)處 理。投資者戶口持有人在早上七時後可透過相關的查詢功能查詢該等指示是否已為結算公司接受。
	- (i) 00:00 至 07:00 (不包括 05:00 至 06:00,系統維護時段期間暫停服務) 及 19:00 至 00:00 由星期一 至星期五; 及
	- (ii) 星期六、星期日和公眾假期。

### **1.2** 與中央結算系統聯繫

### **1.2.2** 「中央結算系統互聯網系統」

投資者戶口持有人可使用自定的互聯網使用者編號及密碼或香港郵政局發出的『電子證書』進入「中央 結算系統互聯網系統」進行輸入或確認投資者交收指示、向中央結算系統發出指示和查詢其戶口情況。

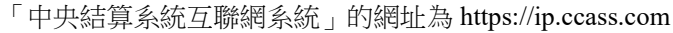

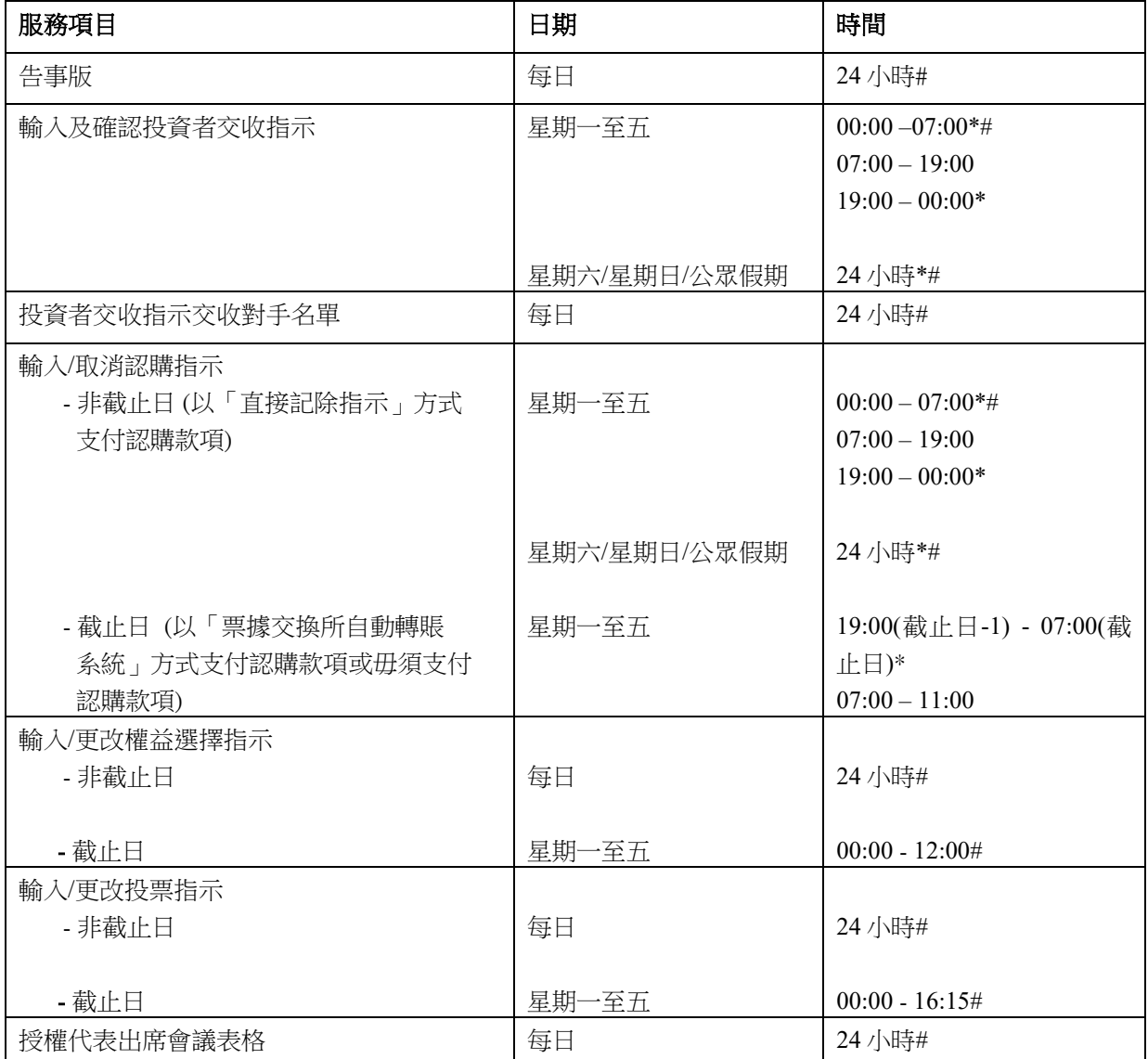

\*在此期間所輸入的指示將於下一個系統工作時段(約早上七時)處理 # 結算公司將於星期一至六(包括公眾假期)由 05:00 - 06:00 及星期日由 00:00 - 07:00 進行系統保養維修, 期間將暫停服務。

### **1.2** 與中央結算系統聯繫

### **1.2.2** 「中央結算系統互聯網系統」

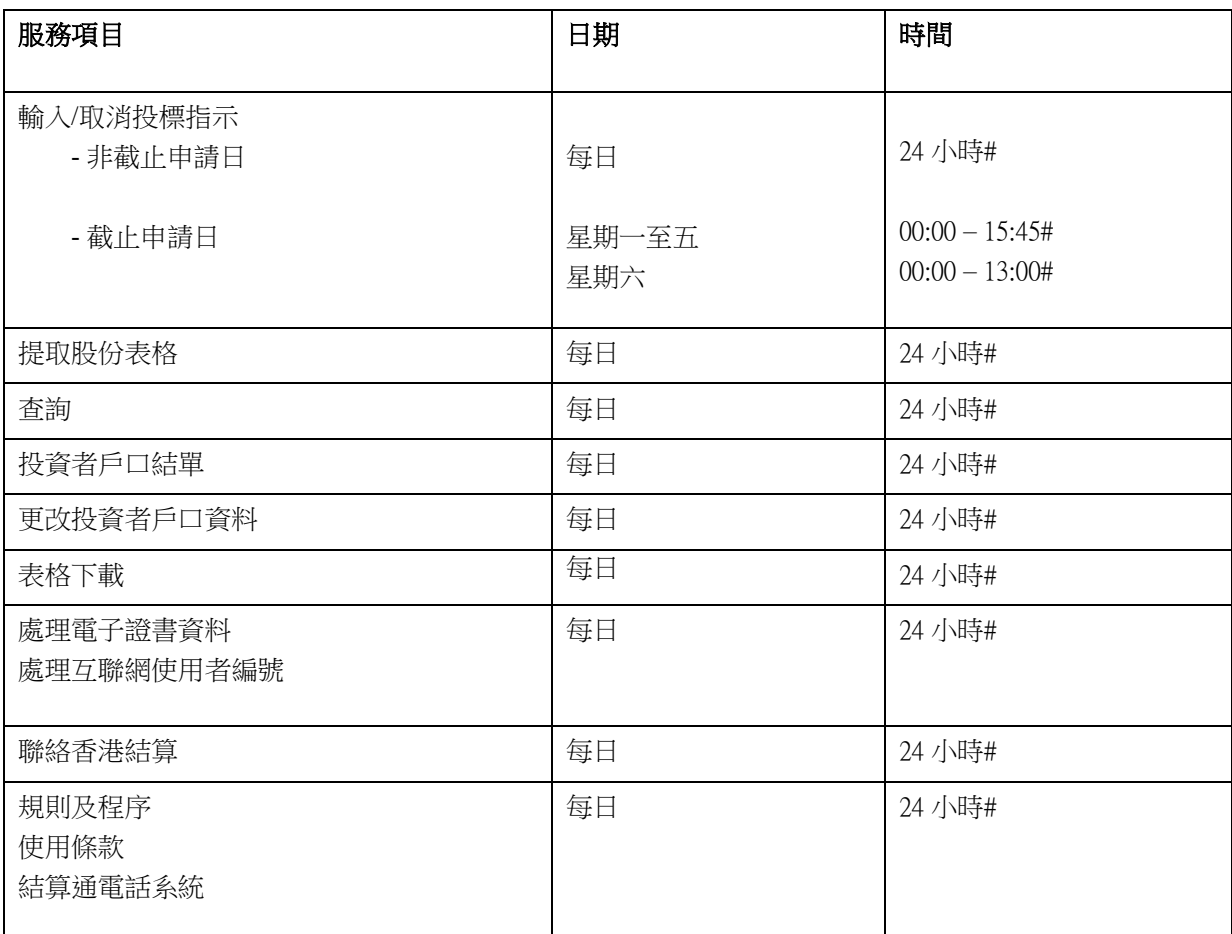

# 結算公司將於星期一至六(包括公眾假期)由 05:00 - 06:00 及星期日由 00:00 - 07:00 進行系統保養維修, 期間將暫停服務。

### 注意事項**:**

1. 使用「中央結算系統互聯網系統」,建議閣下安裝如下的的電腦系統組合:

- 視窗 10 或以上操作
- 在頁面上最佳瀏覽環境為 Microsoft Edge 瀏覽器
- 互聯網供應商所提供之上網連線服務
- 啟動瀏覽器的 JavaScript 及 cookies

2. 如果客戶閒置巳登入的系統超過十五分鐘,系統會自動登出,以免戶口被未經許可人士擅用。

# **1.2** 與中央結算系統聯繫

**HKEX** 

除可使用「結算通」電話操作熱線或「中央結算系統互聯網系統」外,投資者戶口持有人亦可親身前往 客戶服務中心要求輸入指示。客戶服務中心地址:

香港中環康樂廣場八號

交易廣場ㅡ座及二座ㅡ樓

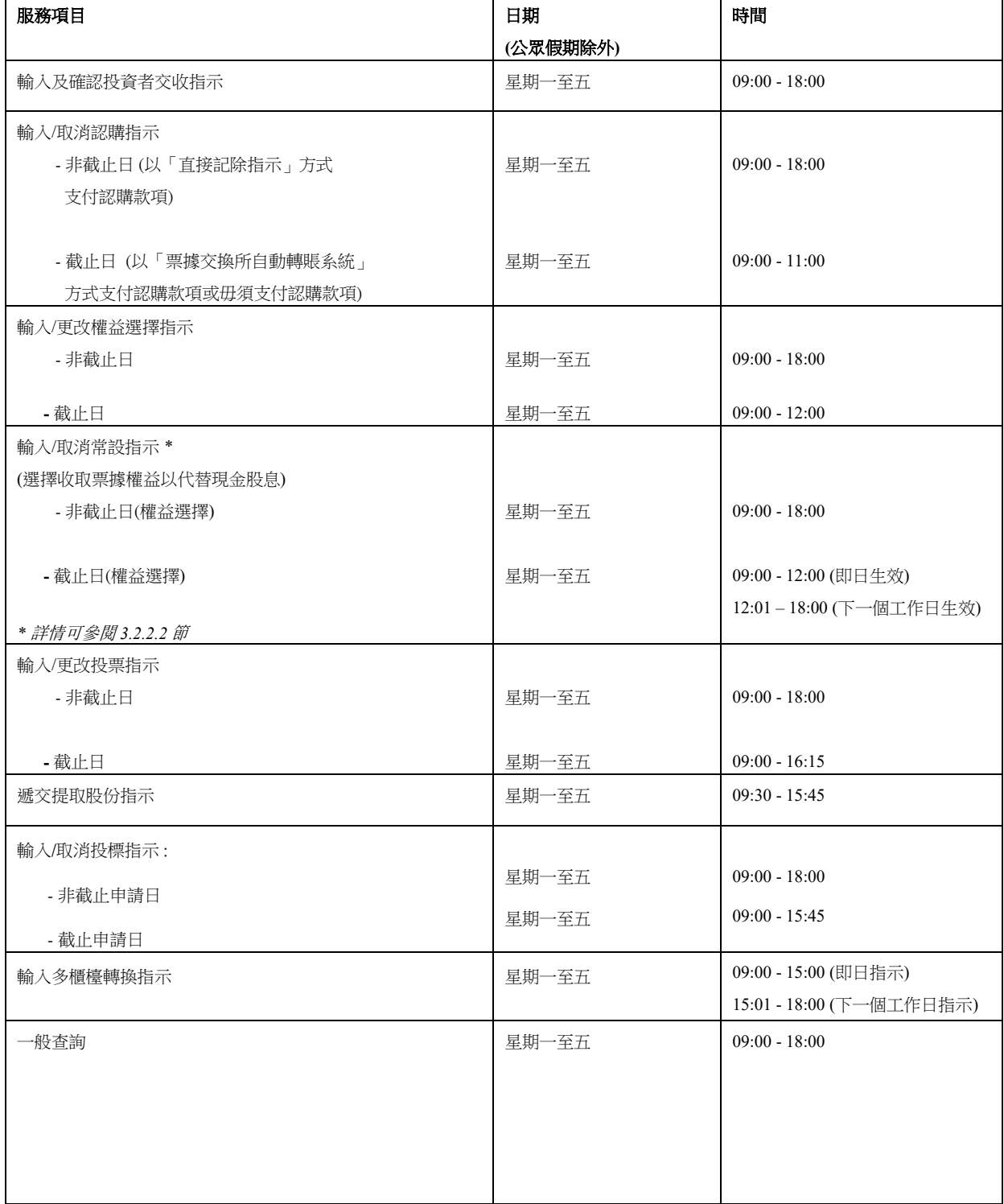

### **1.2** 與中央結算系統聯繫

### **1.2.4** 存管處服務櫃檯

存管處服務櫃檯主要提供存入和提取實物股票服務。櫃檯設於:

香港中環康樂廣場八號

交易廣場ㅡ座及二座ㅡ樓

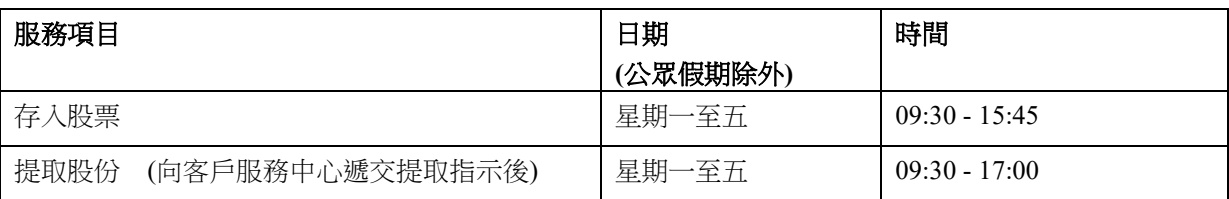

### 注意事項:

- 投資者戶口持有人可到客戶服務中心遞交「提取股份指示輸入表格」,或透過「中央結算系統互聯 網系統」呈交電子形式的「提取股份表格」才可從存管處服務櫃檯提取股票。
- 有關表格必須由戶口持有人或授權人士遞交。公司戶口所遞交的指示輸入表格,則必須由獲授權人 士簽署(連同公司印鑑 , 只適用於該印鑑為貴戶簽署指示的一部分)。
- 投資者戶口持有人將收到經機印核實的輸入指示表格副本,詳列他們在客戶服務中心輸入的所有指 示。

# **1.3** 「結算通」電話系統所提供的服務

## **1.3.1** 「結算通」操作熱線: **2979-7888**

# 接通熱線後,請按號碼選擇語言**…**

### 輸入結算通使用者編號及密碼

在投資者戶口服務總目錄,請按**…** 

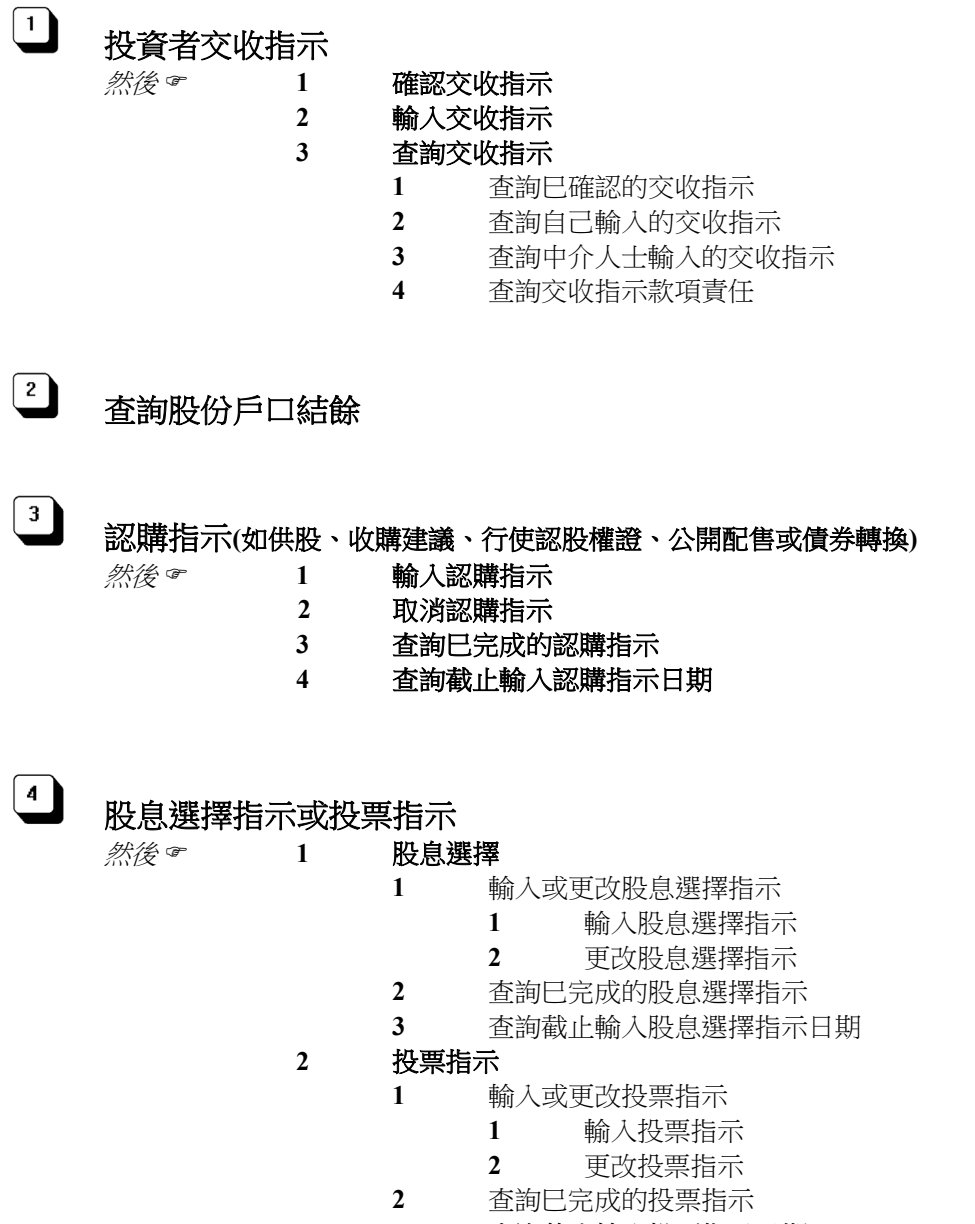

**3** 查詢截止輸入投票指示日期

experience in the control of the control of the control of the control of the control of the control of the co 引言

# **1.3** 「結算通」電話系統所提供的服務

# 1.3.1 「結算通」操作熱線: <sup>2979-7888</sup>

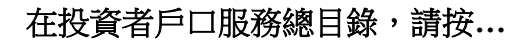

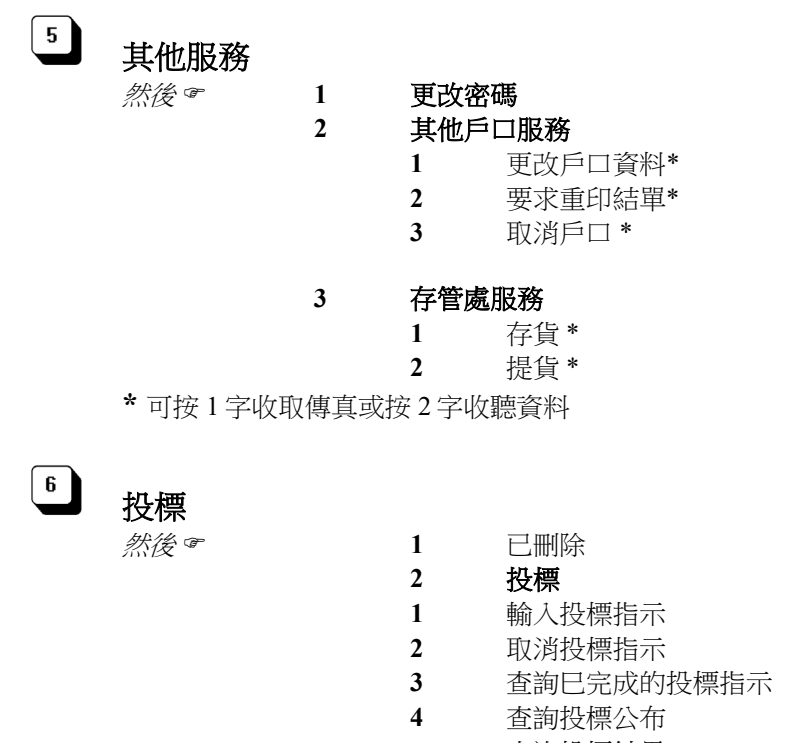

- 查詢投標結果
- 已刪除

## 常用鍵**:**

- **\*** 重複資料
- 與客戶服務員聯絡
- 確定
- 取消
- 返回上一個目錄
- 下一個項目
- 返回總目錄
- 離開系統

## **1.3** 「結算通」電話系統所提供的服務

### **1.3.2** 投資者服務查詢熱線**: 2979-7000**

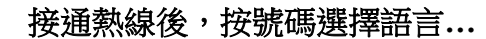

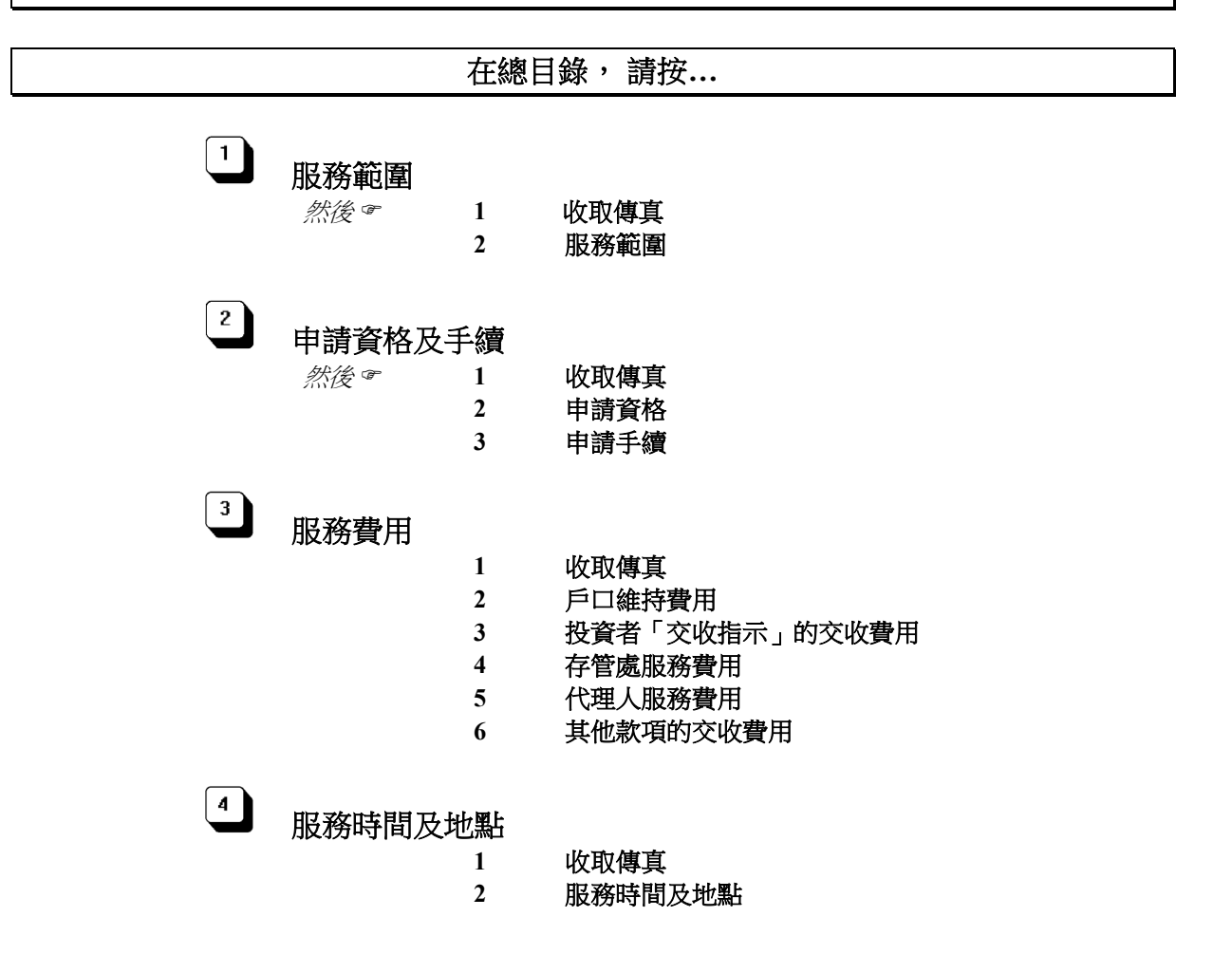

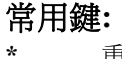

- **\*** 重複資料
- **0** 與客戶服務員聯絡
- **8** 返回總目錄
- **9** 離開系統

# **1.4** 「中央結算系統互聯網系統」所提供的服務

# 「中央結算系統互聯網系統」的網址為**[https://ip.ccass.com](https://ip.ccass.com/)**

# **1.4.1** 在總目錄, 請按**…**

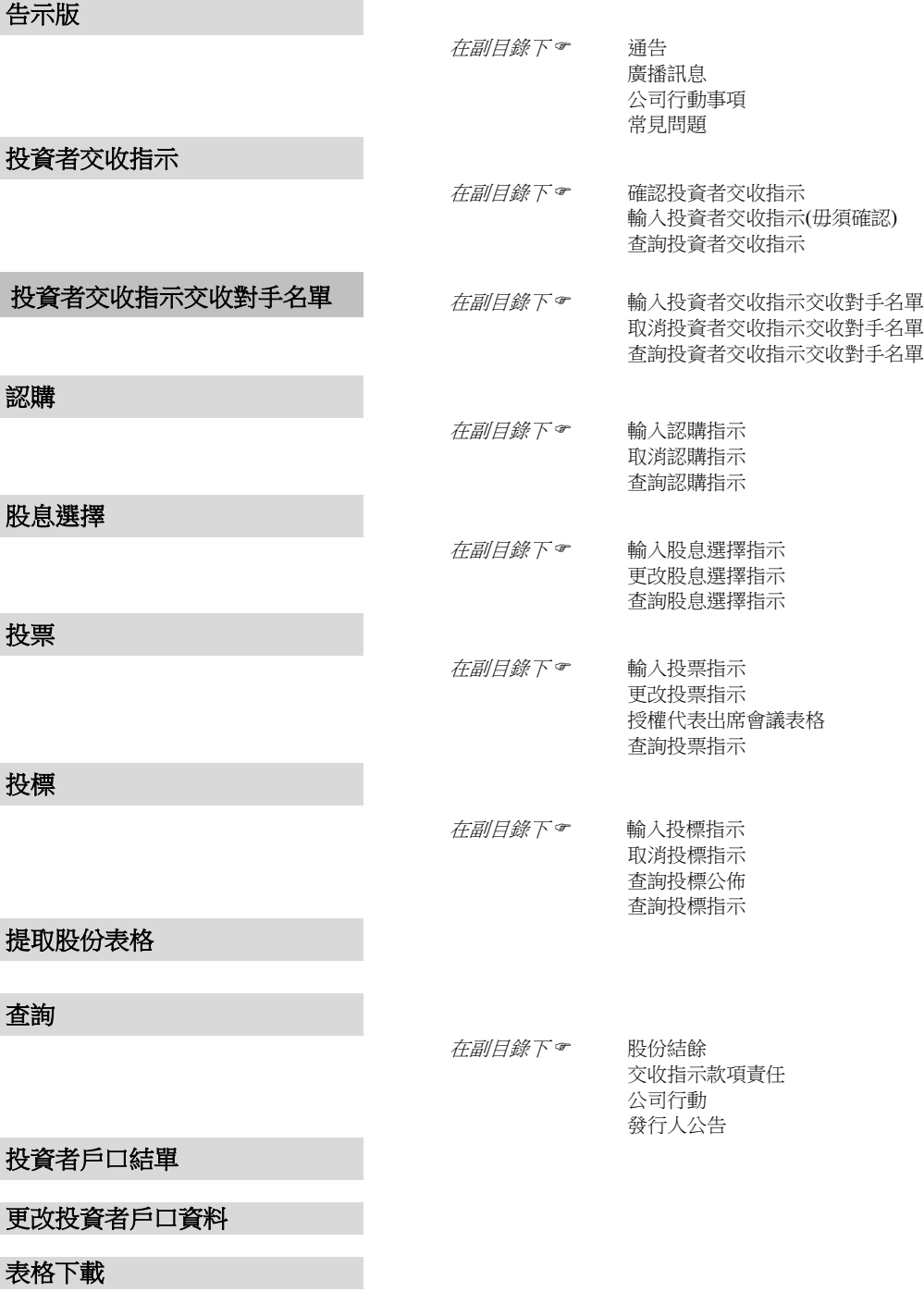

experience in the control of the control of the control of the control of the control of the control of the co 引言

# **1.4** 「中央結算系統互聯網系統」所提供的服務

**1.4.1** 在總目錄, 請按**…**

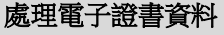

### 電子證書登入適用

在副目錄下 更改電子證書登記資料

互聯網戶口資料

### 互聯網使用者登入適用

在副目錄下 更改互聯網戶口資料 查詢互聯網戶口資料 更改互聯網使用者密碼

聯絡香港結算

規則及運作程序

在副目錄下 投資者戶口持有人規則 短訊服務規則 投資者戶口操作簡介 香港結算運作程序規則 香港結算一般規則

查詢電子證書登記資料

使用條款

結算通電話系統

退出系統

experience in the control of the control of the control of the control of the control of the control of the co 引言

### **4** 「中央結算系統互聯網系統」所提供的服務

### **1.4.2** 在「我的賬戶」, 請按**…**

廣播訊息

投資者交收指示

投票指示

股息選擇指示

認購指示

### 投標分配結果

### 注意事項:

- 設於「結算通使用者編號」旁的「我的賬戶」提供七個功能鍵,方便投資者戶口持有人直接進入不 同的功能。
- 如有任何未完成或待完成的指示,(\*)號將出現於該功能鍵,以便投資者戶口持有人查閱。
- 投資者交收指示、投票指示、股息選擇指示和認購指示提供分類整理的功能。當投資者戶口持有人 按欄的名稱,系統會依照閣下的選擇把資料依次序排列。